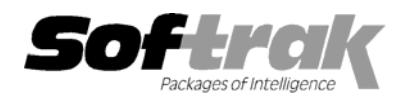

**Compatibility Accounts Payable 6.1A, 6.5A Payroll (Canadian) 6.0S Accounts Receivable 6.1A, 6.5A Payroll (US) 6.1C, 6.1D Adagio Invoices 6.5A Quik Invoice Plus for DOS 6.5A Adagio Payables 6.5A Quik Invoice Plus for Win 6.5A Adagio Receivables 6.5A Quik Reports 6.5A**  Client Receivables 6.5A Rentrak 6.1B - 6.5A **General Ledger 6.1A, 6.5A TBR 6.6A Inventory Control 6.1B, 6.5A MS Windows 95, 98, NT**  Job Costing 6.1A, 6.5A Most products compatible with **Multi-User Packs 3.55 – 3.60 General Ledger 6.1A, 6.5A Order Entry 6.1B, 6.5A** 

**Adagio Checks 6.5A Quik Check Plus for Windows 6.1B Cashbook 6.5B Quik Reports for Windows 6.2A, 6.2B** 

# **Adagio™ Ledger Release Notes 6.6A (000303)**

## **Enhancements and problems fixed in Adagio Ledger 6.6A (000303)**

- ♦ All reports in Adagio Ledger have been extensively enhanced, and a Report Options function has been added. New report features include: optional footers (containing name of user, print date and time as opposed to the login date, and comment); optional comment can be entered in the report dialog and will appear in the footer; shading with user-defined color has been added to headers, footers and sub-totals; lines and hair-lines have been added to separate sections/transactions for improved readability; date formats are now user-defined for header/footer and detail sections; user-defined time format; option to show selection parameters on only the first page or all pages; optional group tree at left of report preview allows drill down on reports; and ability to find particular transactions using the group tree.
- ♦ Print departments has additional range and sort selections by Department description and retained earnings account.
- ♦ The Maintain Recurring Batches function has been extensively updated for ease of use. More information is now shown in the list of archive batches, including the source ledger, fiscal period, dates, total debits and total credits. This allows you to better identify the batch you wish to restore.
- ♦ You can now select batches to archive directly from the batch list rather than having to use the Maintain Recurring Batches menu choice.
- ♦ Print batches now includes an option to page break on change of batch.
- ♦ The Edit Source Journals function has been extensively updated for ease of use.
- ♦ When copying or moving batches, you now have an option to reverse debits and credits in the entries of the target batch.
- ♦ Additional information is shown on the Edit Accounts screen, including the net posted amount for the current year periods.
- ♦ Help is now context sensitive in Adagio Ledger and the Financial Reporter.
- ♦ When importing an ACCPAC® Plus™ G/L specification that used \ACCT and \DESC on same line, the field values were incorrect. This has been corrected.
- ♦ In some cases, the year on financial statements would print as "100" instead of "00". This has been corrected.
- ♦ When starting the Financial Reporter after "Float In Main Window" had been used in one of the views during a previous session, an illegal operation error would sometimes occur. This has been corrected.
- ♦ After printing and purging the Batch Status report, the report dialog did not close. This has been corrected, and a message indicating completion is now displayed.
- ♦ If a batch with deleted entries was archived, any recurring batch created from the archived batch could lose entries during post. In addition, you would get an error if you tried to add an entry to the batch after it was restored. This has been corrected.
- ♦ If you pressed ENTER after changing fields on the batch entry screen without tabbing out of the field first, the updated field was not saved. This has been corrected.
- ♦ After reaching the end of the chart of accounts using the Next button when viewing Transactions or Budget/History in Display Accounts, the Previous button would not work. This has been corrected.
- ♦ The Post choice in the right mouse button pop-up menu is now working.
- ♦ The batch status was incorrectly set to 'Printed' when batches were included in the range to print but were excluded from printing by some other range selection. This has been corrected.
- ♦ Accounts were not printing on the Trial balance in some cases if they only had provisionally posted amounts. This made the report appear to be out of balance. This has been corrected.

### **Enhancements and problems fixed in Adagio Ledger 6.5A (000118)**

- ♦ The Data Integrity Checker was incorrectly reporting the error "Total credits do not equal total debits" after importing accounts in some cases. This has been corrected.
- ♦ The Data Integrity Checker was incorrectly reporting errors in databases that had previously been converted from older versions of General Ledger. This has been corrected.
- ♦ Problems importing/exporting accounts have been corrected.
- ♦ Problems importing batches have been corrected.
- ♦ A problem where reallocation details did not sum correctly when editing reallocation accounts has been corrected.
- ♦ Printing a GL Listing when there are no transactions caused an error. This has been corrected.
- ♦ The department finder in Edit Account now shows the available departments instead of the Accounts/Departments already on file.
- ♦ A problem renaming batches has been corrected.
- ♦ Problems on the GL Listing in extended format have been corrected.
- ♦ After copying/moving batch entries while other batches were open, the batch grid was not correctly refreshed. This has been corrected.
- ♦ Retrieving sub-ledger batches with the option set to assign entries to a specific period retrieves the sub-ledger prefix instead of the period, resulting in an error such as "AP is not a valid integer value". This has been corrected.
- ♦ A problem retrieving batches with more than 999 entries has been corrected.
- ♦ Reports would not print if the data had a 1 or 2 character extension. This has been corrected.
- ♦ When creating a recurring batch, the period is now defaulted based on the date you select.
- ♦ A problem setting the date while logging in when outside the current fiscal year has been corrected.
- ♦ The period range selection in Print Source Journals is now working correctly.
- ♦ A "memory full" error when printing the Chart of Accounts in Budget/History format has been corrected.

#### **Installing**

To install Adagio Ledger from the Adagio Product CD you need the serial number and install code from the Product Label that came with your CD.

If you are installing an upgrade, you need the serial number and install code from the Upgrade Product Label that came with your upgrade CD. A previous version of Adagio Ledger should already be installed on your computer before installing the upgrade. If a previous version is not already installed, you can still install the upgrade. After entering the upgrade serial number and install code, you will also have to enter the serial number and install code from your original version.

If you are installing a Program Temporary Fix (PTF) you do not need to enter a serial number or install code. However, a previous version of Adagio Ledger 6.6A must be installed before the PTF can be installed.

To install Adagio Ledger (or an upgrade), run ADAGIO.EXE from the root of the CD. Once the install program is running you can click the Help button for detailed instructions. If Adagio Ledger is installed on a network, you must also do a workstation install for each workstation running Adagio Ledger. Refer to the manual or help for workstation install instructions.

To install the Adagio Ledger PTF, run SETUP.EXE and follow the instructions on the screen. A workstation install is not required when installing the PTF.

#### **Upgrading to this Version**

There are no special instructions for upgrading to this version. A database conversion is not required. Note: Adagio Ledger does not support multi-currency.